## Toplu Tabilik Düzenleme

Personelin tabi olduğu indirim kanunu, istihdam yasası oranları, AGİ ve kontrolleri ile, kanun parametrelerinde zamanla olabilecek değişikliklerin toplu olarak yapılabilmesi için Sicil Yönetimi program bölümünde İşlemler menüsü altında yer alan Toplu Tabilik Düzenleme seçeneği kullanılır.

Düzenleme işlemi yapılacak değerler tabilik düzenleme penceresinin üst bölümünde yer alan;

- Çalışma Kanunu,
- İndirim Kanunu,
- Belge Türü,
- **•** İstihdam Yasası,
- $\bullet$  AGİ,
- 5921 Sayılı Kanun,
- 6111 Sayılı Kanun alanlarında seçilir.

Değişiklikler bölümünde ise yapılacak değişiklikler;

- Çalışma Kanunu,
- İndirim Kanunu,
- Belge Türü,
- İstihdam Yasası,
- AGİ,
- 5921 Sayılı Kanun,
- 6111 Sayılı Kanun alanlarında belirlenir.

Aile Bireyleri için AGİ kontrolü yapılsın seçeneği, personel çocuklarının yaş ve eğitim durumuna göre Asgari Geçim İndirimi'nden yararlanma durumlarının toplu halde güncellenmesi için kullanılır.

Her iki bölümde de 5921 Sayılı Kanun alanında, daha önce 5921 sayılı ek istihdam kanunundan yararlanan personelin çalışma günleri dışında yararlandığı ikinci bir istihdam kanununun güncellenmesi sağlanmaktadır.

6111 Sayılı Kanun bölümlerinde yer alan 5510 Öncelikli (%5) alanlarının işaretlenmesi ile istenen tüm personelin sicil kayıtları da bu alandaki bilgiye uygun olarak güncellenmiş olur.

Burada yapılması gereken tek şey; sicil kartlarının sahip olduğu bordro bilgilerine uygun olarak toplu tabilik düzenleme işleminin ayarlarının yapılması ve yapılacak değişikliklerin de aynı şekilde toplu tabilik formunda gösterilmesidir.

Bu kanuni değişikliklerin hangi personeli kapsayacağı Filtreler seçeneği ile belirlenir.

Toplu Tabilik Düzenleme filtre seçenekleri ise şunlardır:

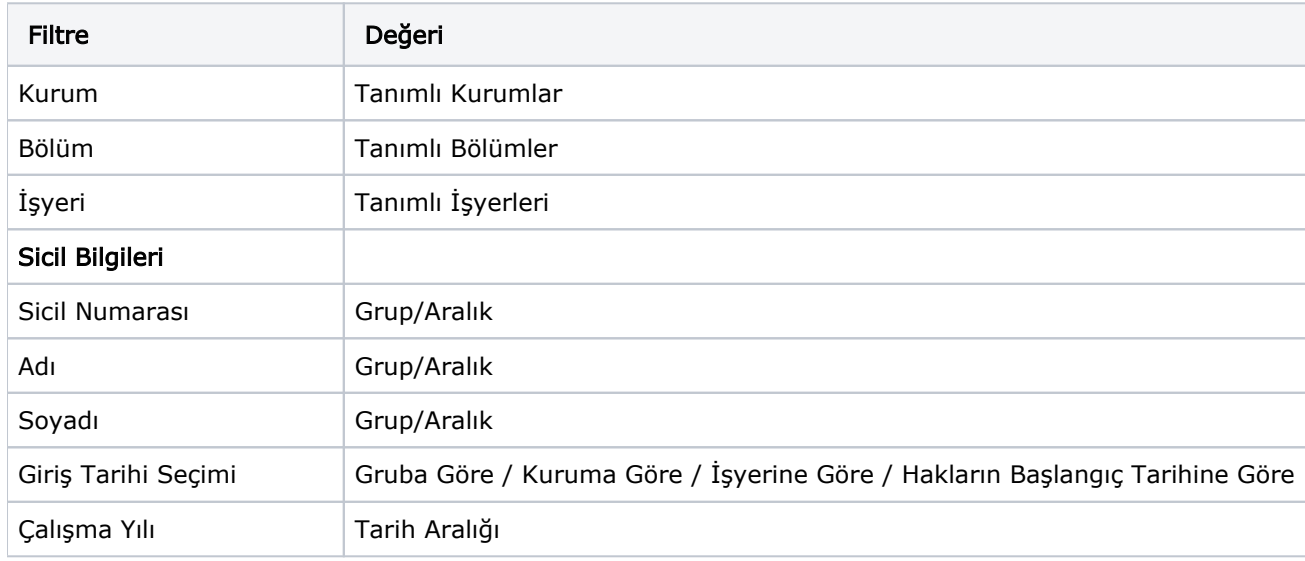

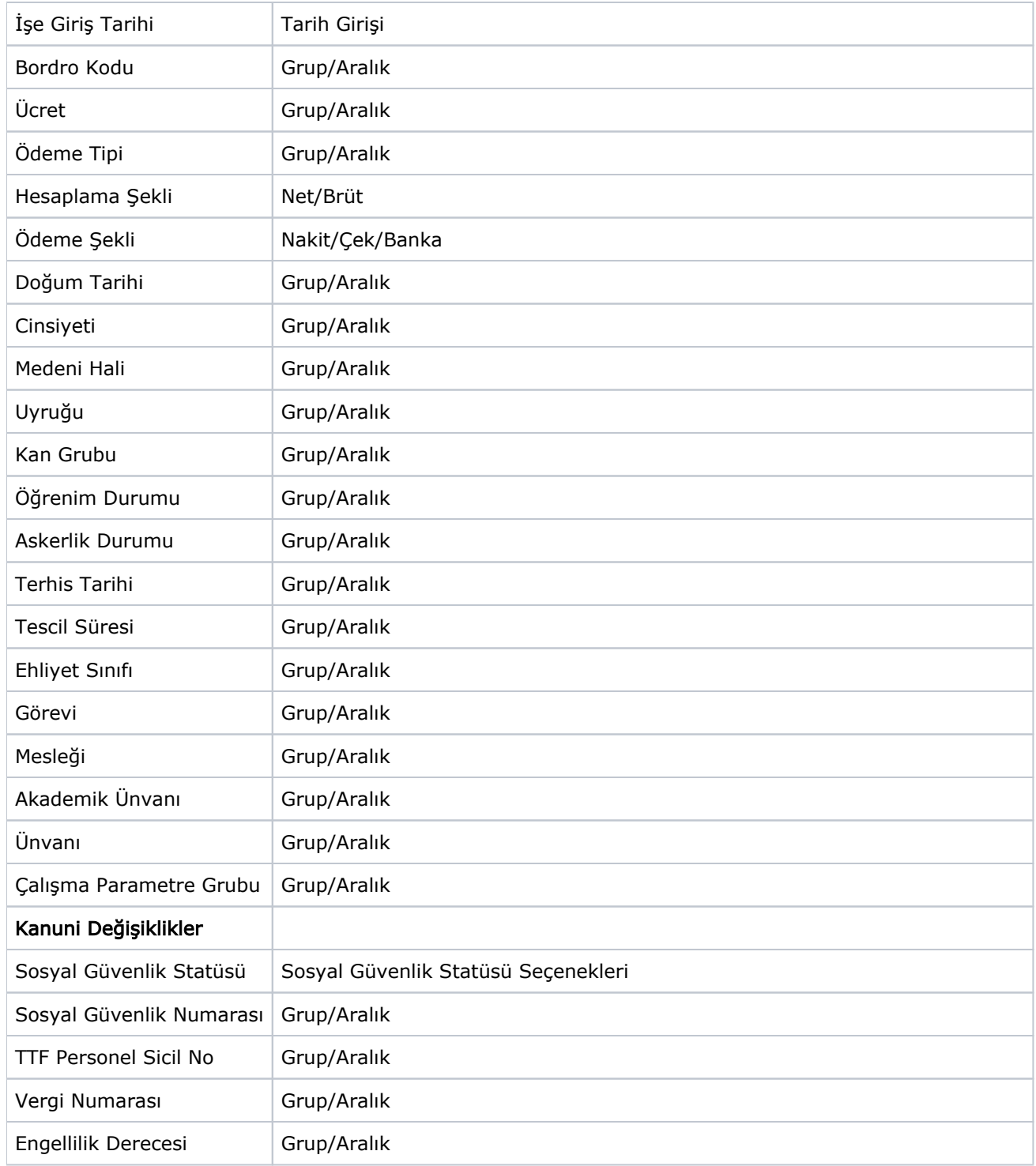

Filtre satırlarında istenen koşullar belirlendikten sonra düzenleme işlemi başlatılır.

Düzenleme işleminin hangi çalışma kanununa tabi çalışanlar için yapılacağı, Toplu Tabilik İşlemi penceresinde Çalışma Kanunu alanında belirlenir.

Aile bireyleri için AGİ (Asgari Geçim İndirimi) kontrolü yapılıp yapılmayacağı da Aile Bireyleri İçin AGİ Kontrolü Yapılsın seçeneği işaretlenerek belirlenir.